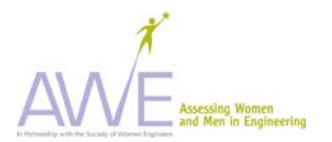

## **AWE PDQ Instrument Instructions for Flexible Items in .pdf Format**

All AWE survey instrument hard copy downloads have flexible items that allow you to adapt the survey to your institution or activity and to add formative items. For example, on the cover page you can add your institutional name as well as change the major choices to fit your institution or activity. The table below provides information on which items are flexible and on how to change them. Note: Those survey items that are tested and validated are not flexible on the pdf document. If these are changed, the survey results will no longer have the validity or reliability obtained through testing of the instruments.

## *When Distributing to Students*

- Distribute and collect IRB Informed Consent forms from students.
- Distribute instrument.
- Ask students to print their student number on **both the cover sheet and in space provided on each survey page.** (*This is critical for you in collection and tracking of any data, particularly longitudinal data. When you begin data entry, you will separate the cover sheet from the completed survey to maintain the anonymity of respondents. The student number holds the data together for subsequent analysis.)*

*Tell students that their input is important and will be used to improve the current and future activities.* 

## *Before Use with Students*

- Obtain IRB approval. See the IRB section under AWE Products on AWEonline.org for more information.
- You may wish to review the AWE suggestions for **Recruiting Students to Participate in Surveys,** available on the AWE products web page at aweonline.org.
- The documents are in .pdf format and are flexible to allow you to make adjustments in Adobe Acrobat that will not affect the validity of the surveys. The possible adjustments are described in the table below. In all cases detailed below, to add your own items simply highlight the adjustable item and enter your customized item over the existing data. Use the table below to identify flexible items.

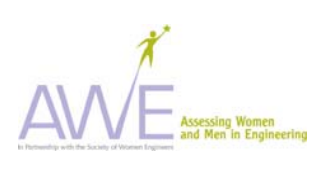

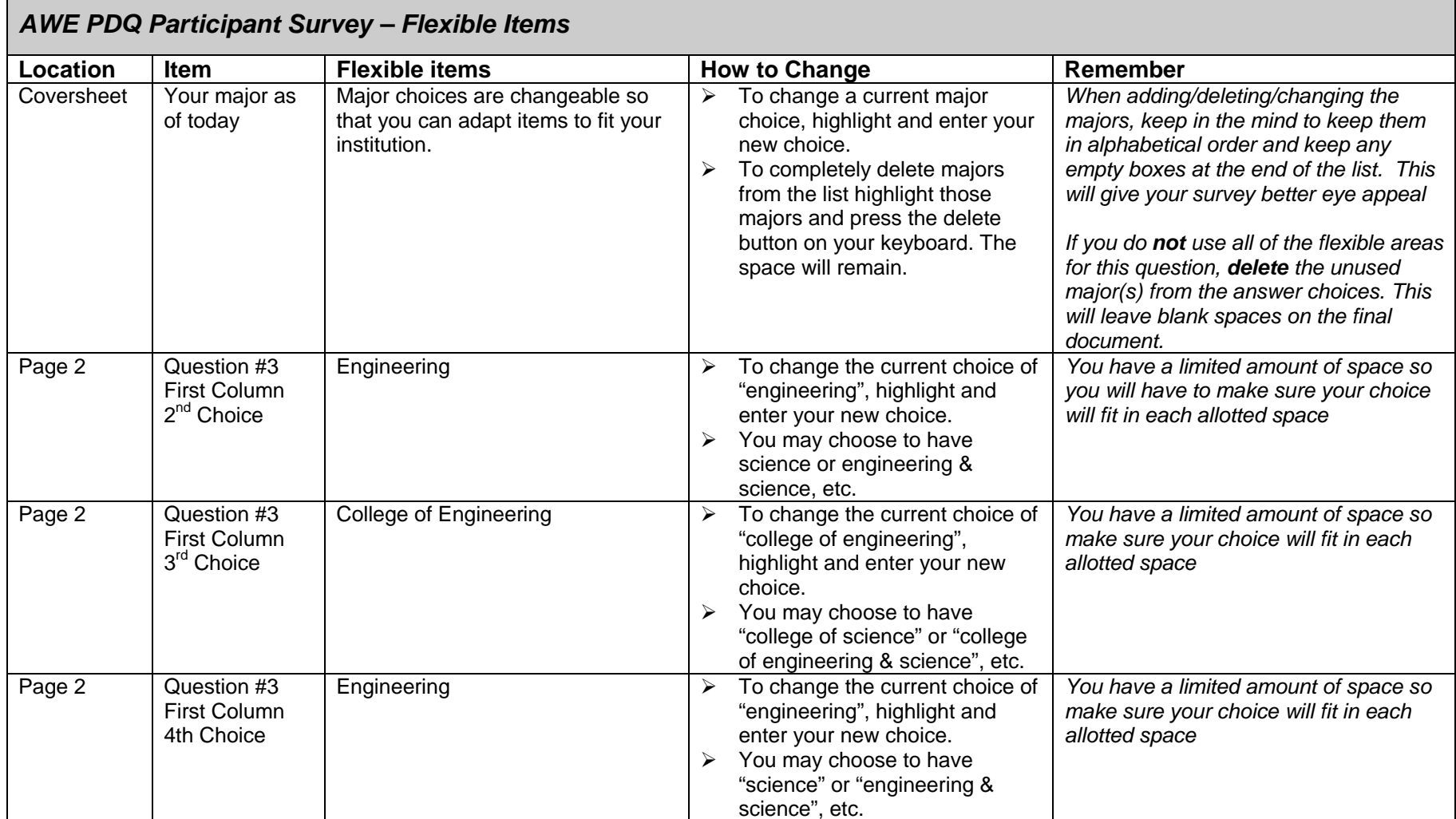

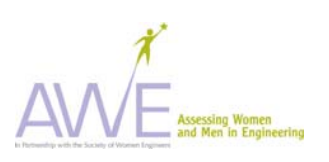

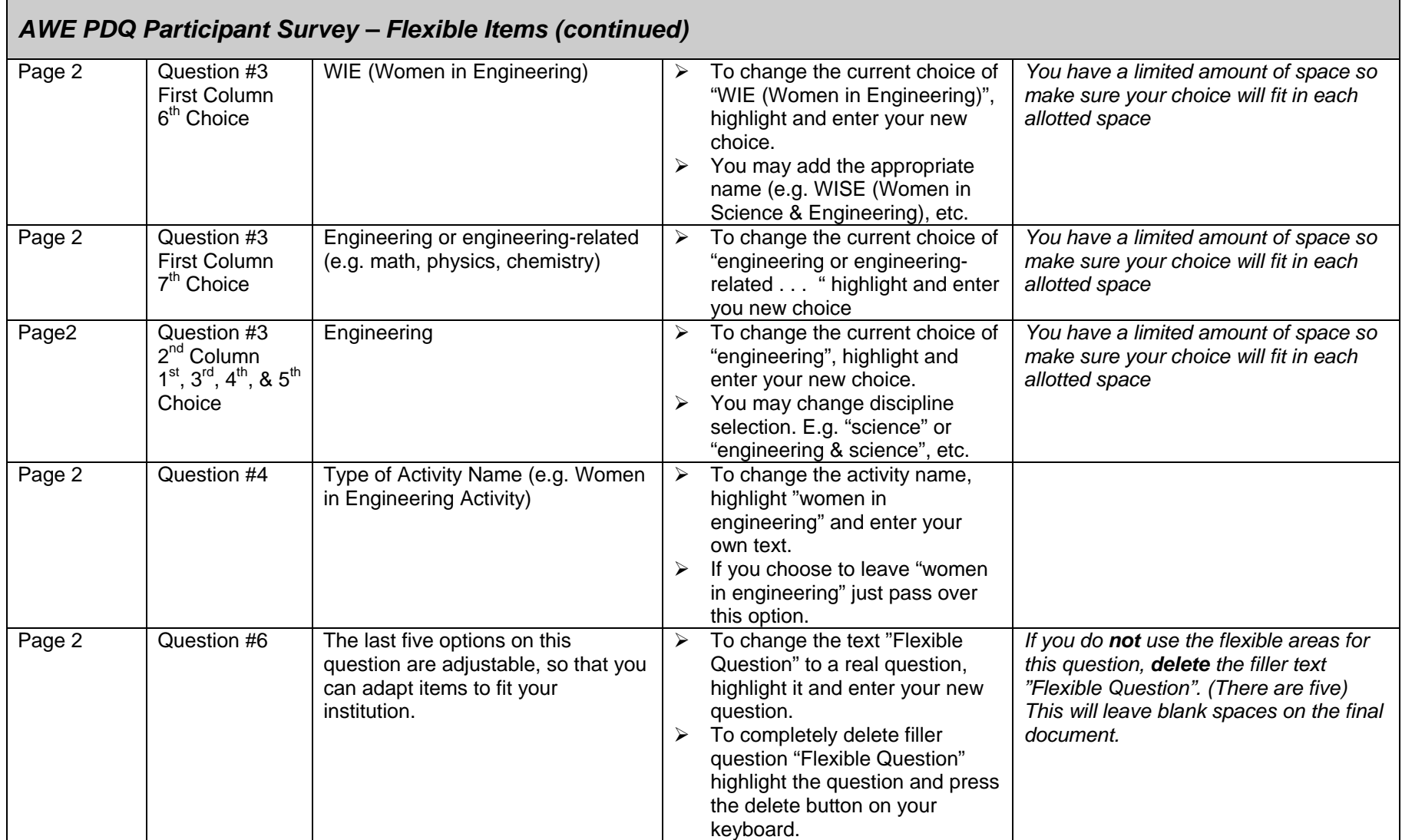

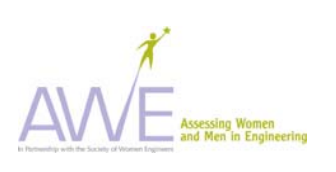

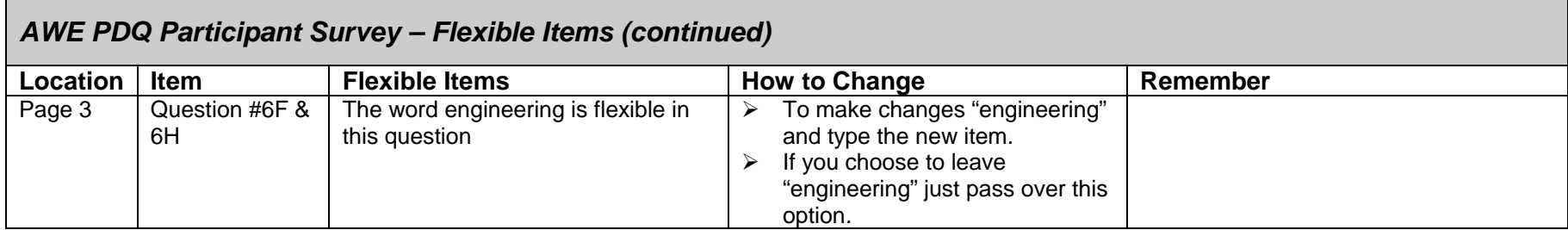

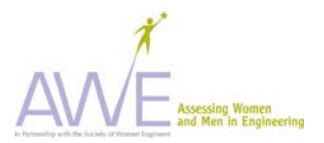

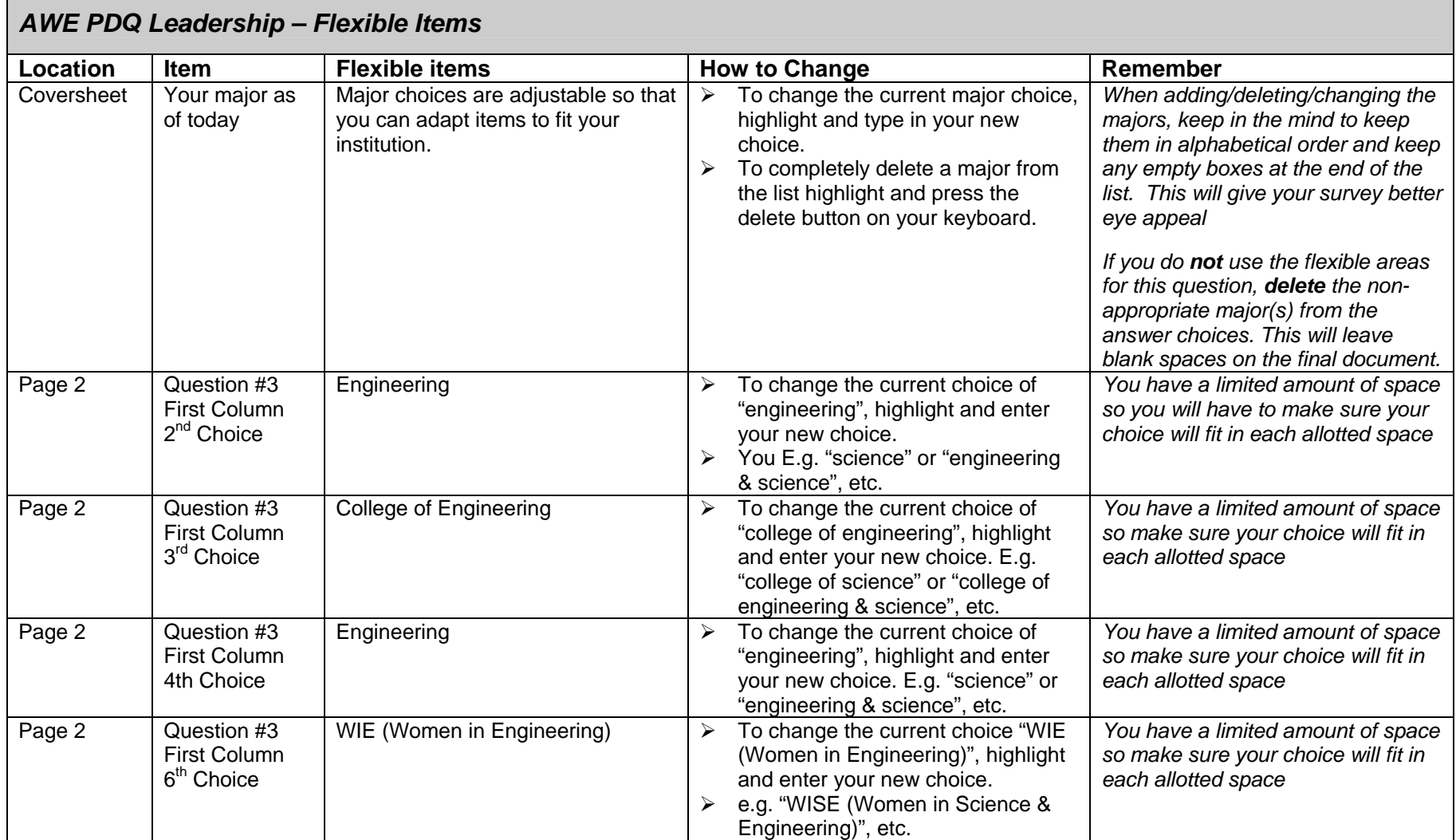

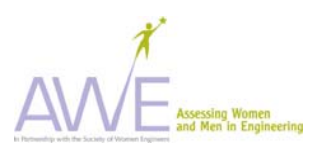

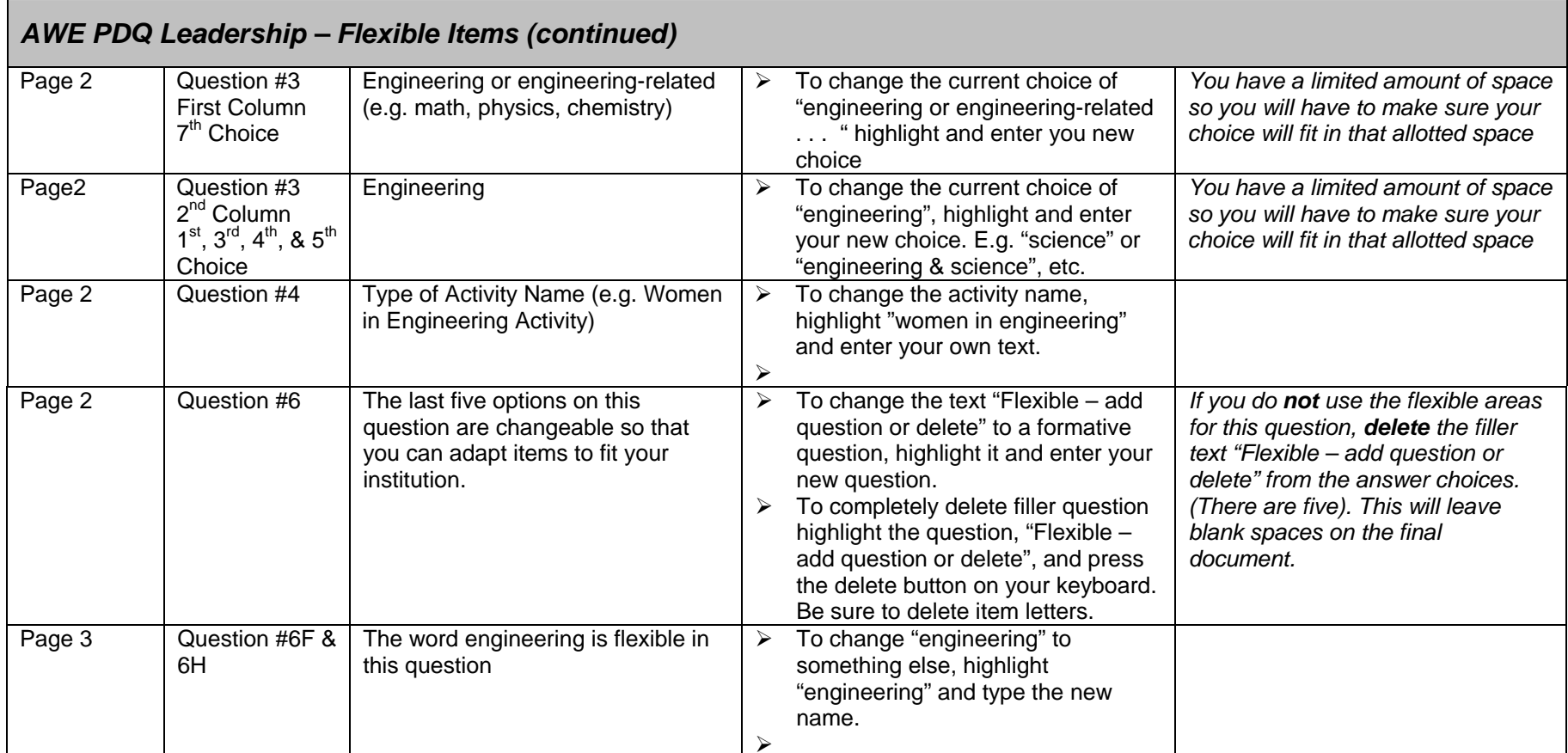